# Introduction to R, RStudio, and RStudio Server

The Data Lab
Powered by Alex's Lemonade Stand Foundation

#### Who's been here before?

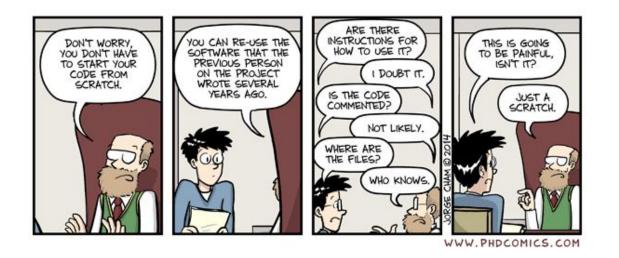

### Reproducibility in 2016

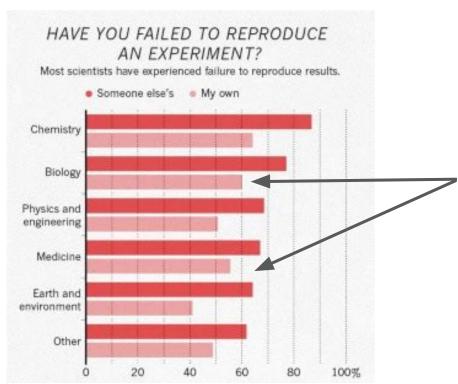

55% and 60% of biologists and clinicians, respectively, could not reproduce <u>their own</u> results.

Baker, M. 1,500 scientists lift the lid on reproducibility. *Nature* 533, 452–454 (2016). https://doi.org/10.1038/533452a

### Command line vs GUI (graphics user interface)

• An interface is how you interact with a program

- GUI's have buttons you can click to do things, but...
- Command-line interfaces (CLI) have you *type* out things to do them

## One in five genetics papers contains errors thanks to Microsoft Excel

By Jessica Boddy | Aug. 29, 2016, 1:45 PM

| What you type | What you see | How Excel stores it |
|---------------|--------------|---------------------|
| MARCH1        | 1-MAR        | 42430               |
| SEPT2         | 2-SEP        | 42615               |

#### The problem continues...

NEWS | 13 August 2021 | Correction 25 August 2021

# Autocorrect errors in Excel still creating genomics headache

Despite geneticists being warned about spreadsheet problems, 30% of published papers contain mangled gene names in supplementary data.

#### Dyani Lewis

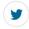

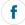

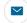

Embarrassing autocorrect mistakes are common fodder for Internet listicles and Twitter threads. But they are also the bane of geneticists using spreadsheet programs such as Microsoft Excel. Five years after a study showed that <u>autocorrect problems</u> were widespread, the academic literature is still littered with error-riddled spreadsheets, according to an

https://www.nature.com/articles/d41586-021-02211-4

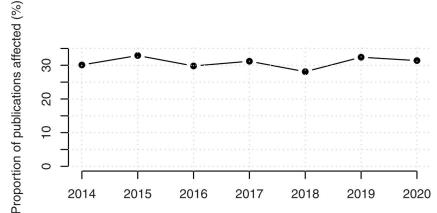

https://journals.plos.org/ploscompbiol/article?id=10.1371/journal.pcbi.1008984

RStudio Server: A basic guide

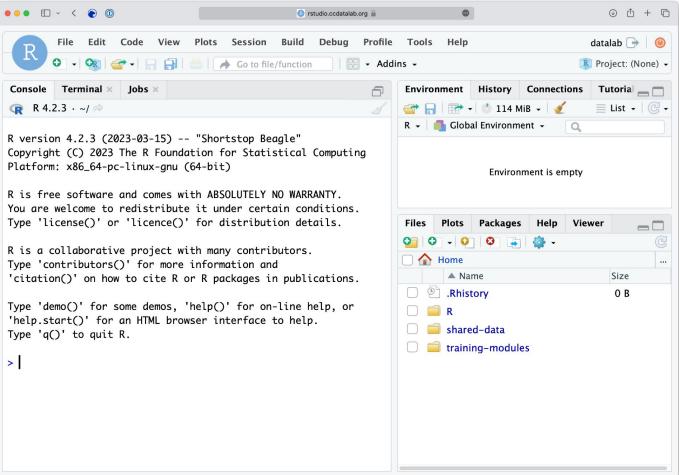

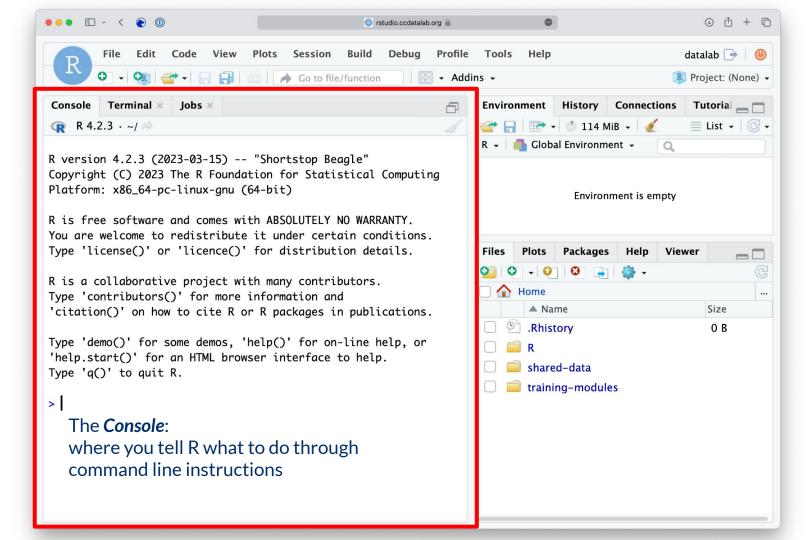

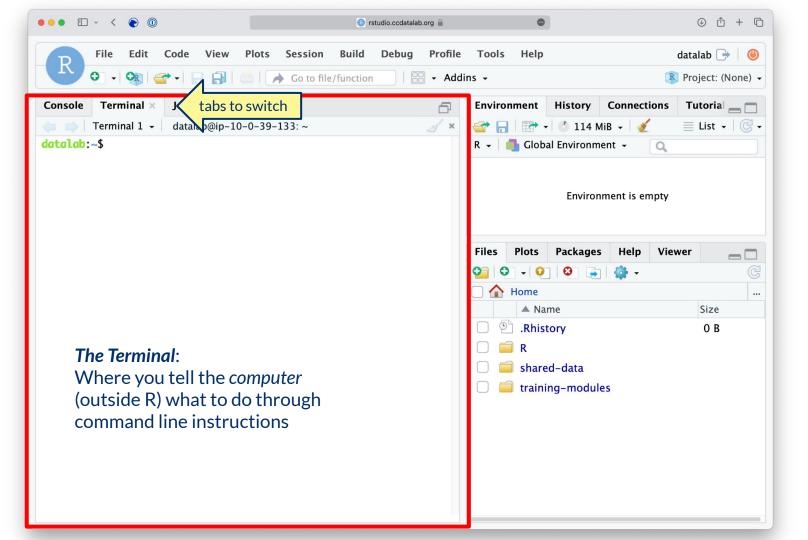

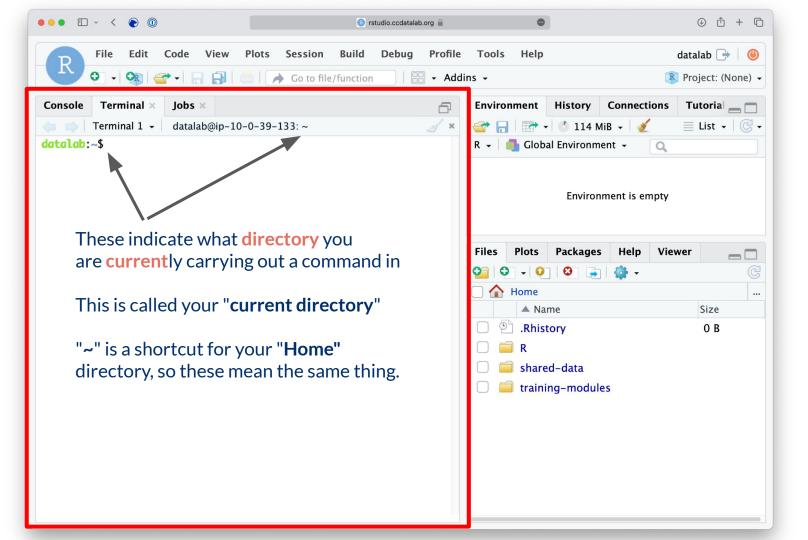

## Example of a filesystem hierarchy

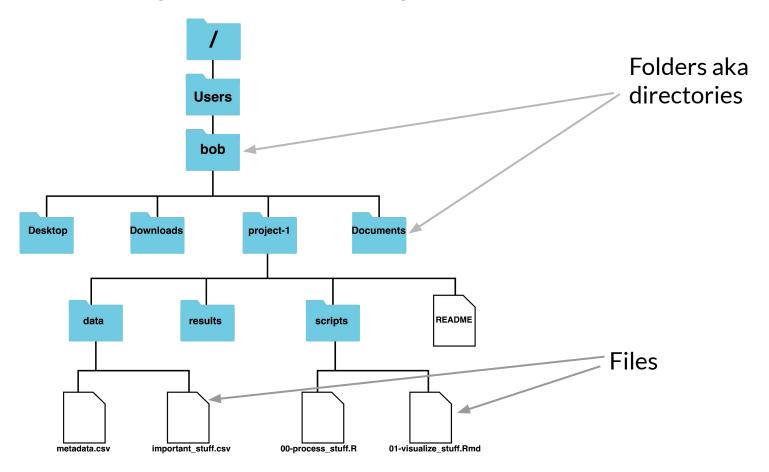

#### Our "current directory" for today's Intro to R module

When we are working on the command line, we have to keep track of where the files we

are using are being kept.

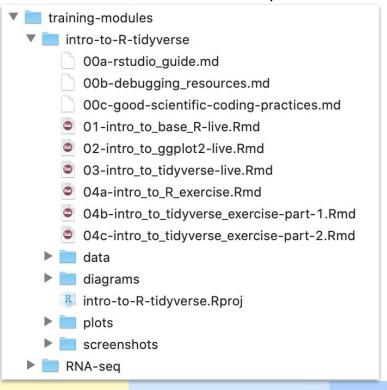

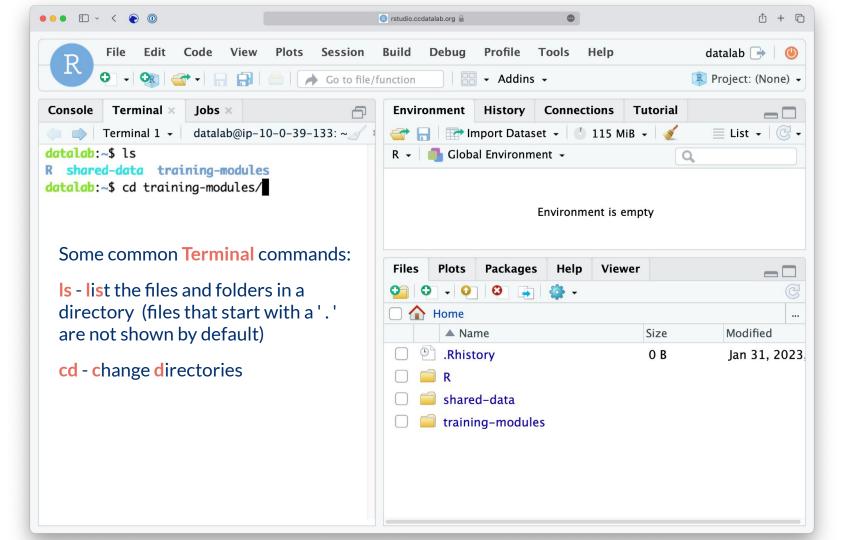

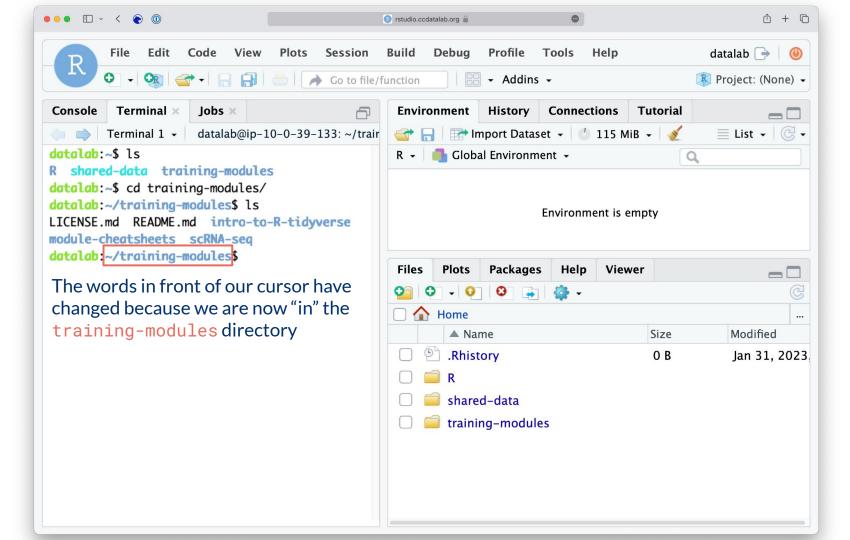

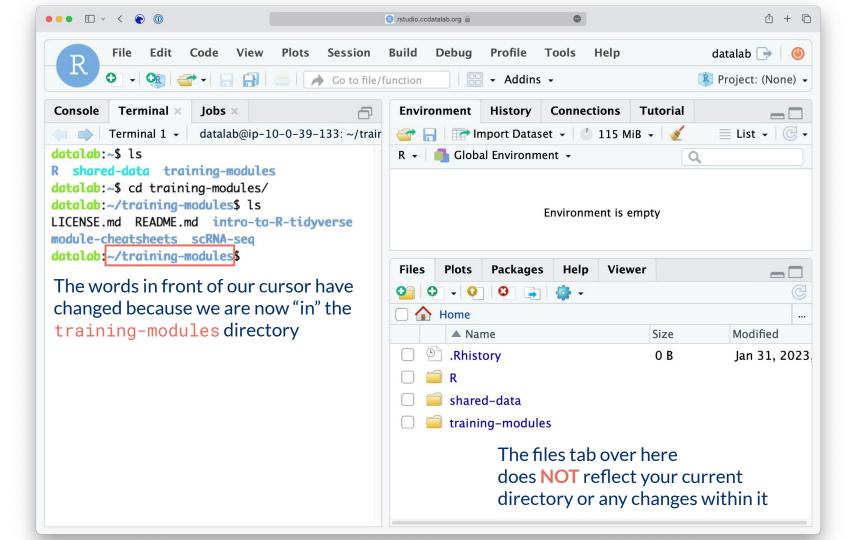

#### We are always working somewhere!

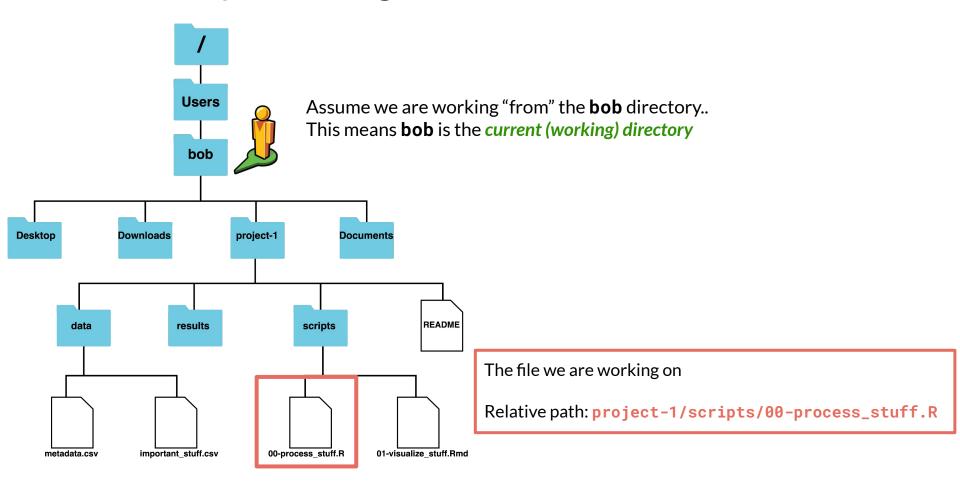

#### File paths: Directions to a file or folder

Let's say we want access to 01-intro\_to\_base\_R-live.Rmd

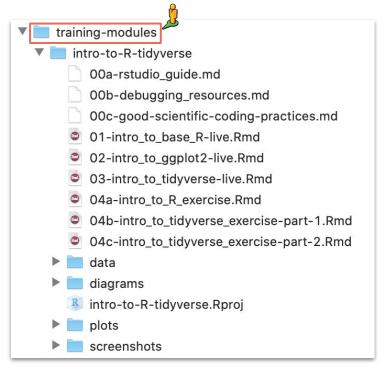

Current directory = training-modules

File path = intro-to-R-tidyverse/01-intro\_to\_base\_R-live.Rmd

#### Relative file paths

Let's say we want to work with 01-intro\_to\_base\_R-live.Rmd

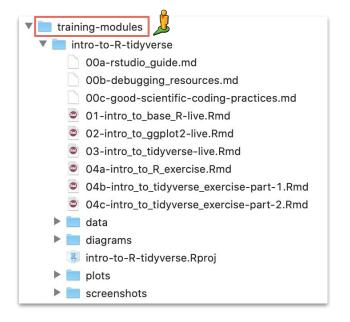

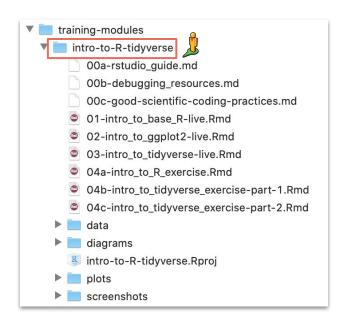

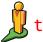

training-modules

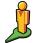

training-modules/intro-to-R-tidyverse

Relative file path = intro-to-R-tidyverse/01-intro\_to\_base\_R-live.Rmd

Relative file path = **01-intro\_to\_base\_R-live.Rmd** 

# Introduction to R

The Data Lab

### R programming

Programming: making executable scripts for accomplishing a task (in this case, data analysis is our task)

Scripts allow others to see, step-by-step, what you did.

#### Why we use R:

- It's free and open-source
- People make cool packages that do stuff for us
- Many researchers in genomics use it (as well as Python)

#### R, RStudio, and RStudio Server

**R** is a statistical programming language.

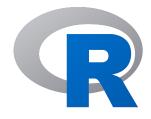

**RStudio** is an IDE for working in R

- IDE: Integrated Development Environment
- We write R code using the (free!) RStudio IDE

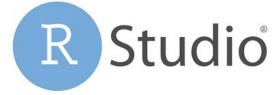

RStudio Server allows us to run the RStudio IDE from a browser

#### R Notebooks

Use the "Files" tab to open: training-modules/intro-to-R-tidyverse/01-intro\_to\_base\_R-live.Rmd

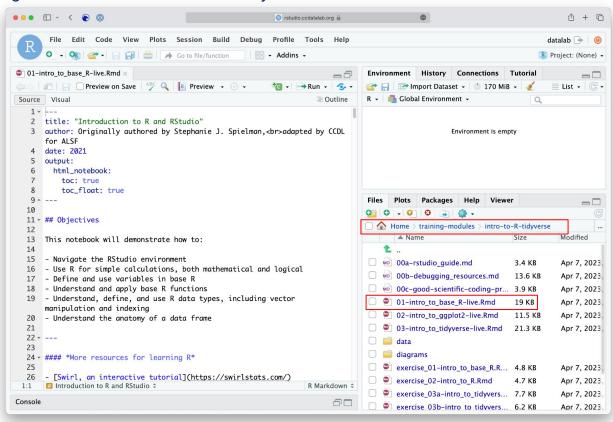

#### R Notebooks

R Notebooks allow you to have files that show both your code and results

Output from above code chunk

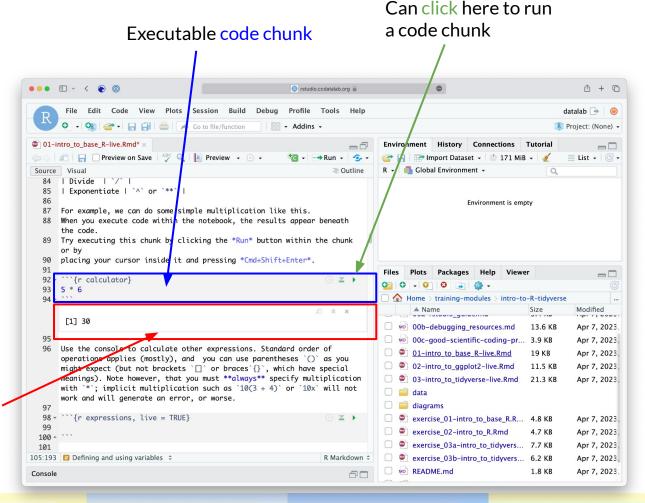

#### R Notebooks

- Code that runs in R
   Notebooks uses
   <u>wherever the file is</u>
   <u>saved</u> as its current
   directory
- Warning! That may not be the directory shown in the files pane or the console!

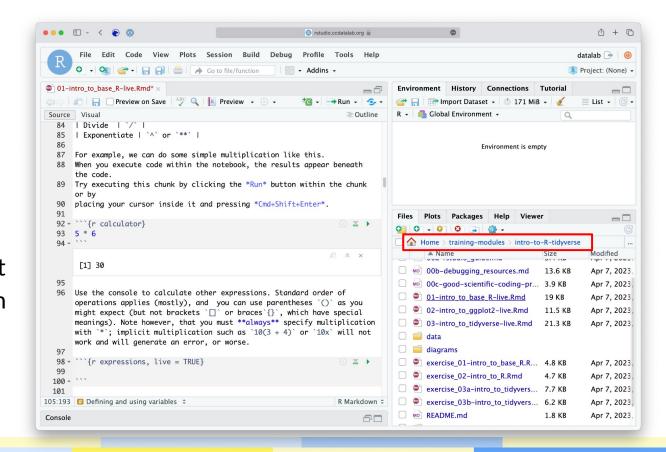

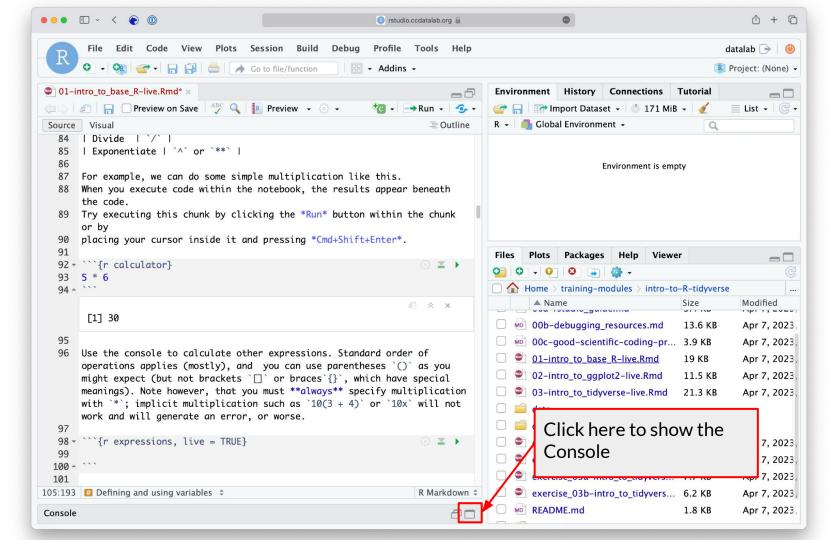

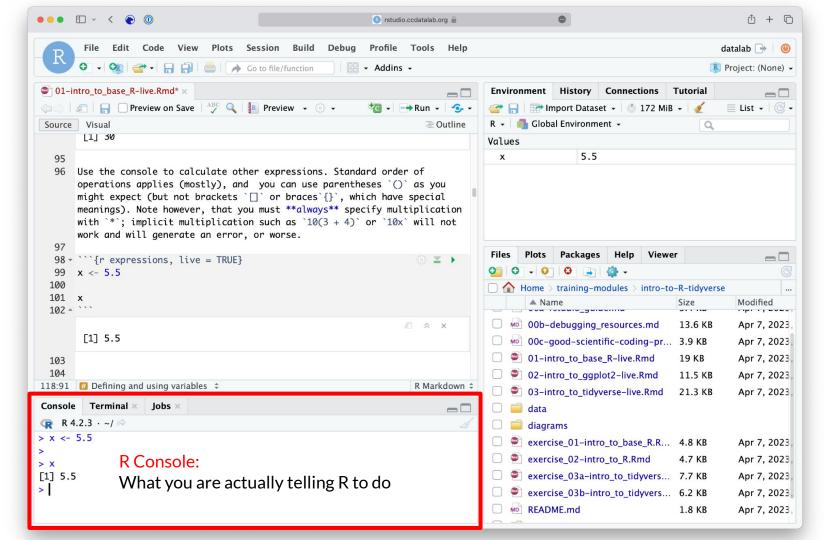

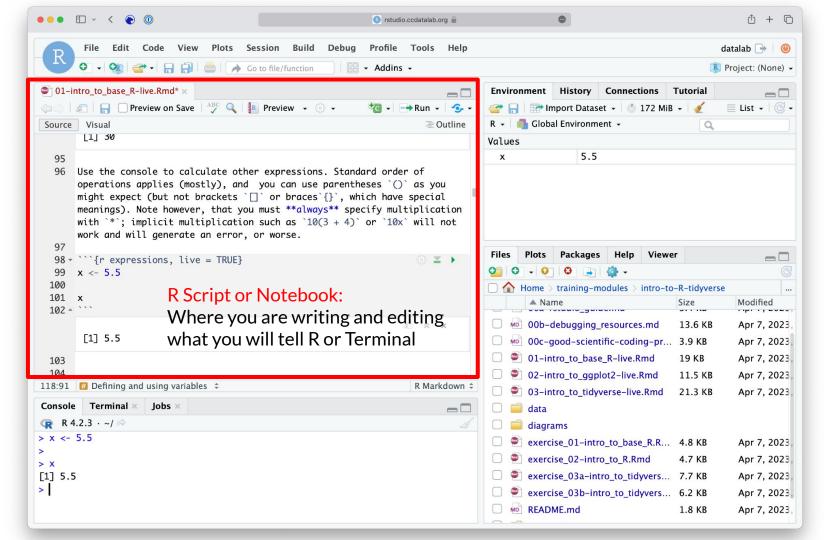

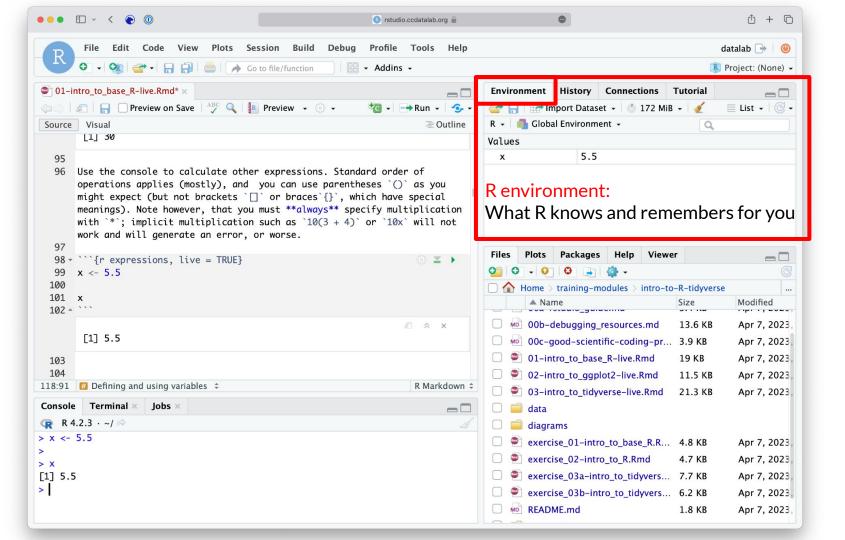

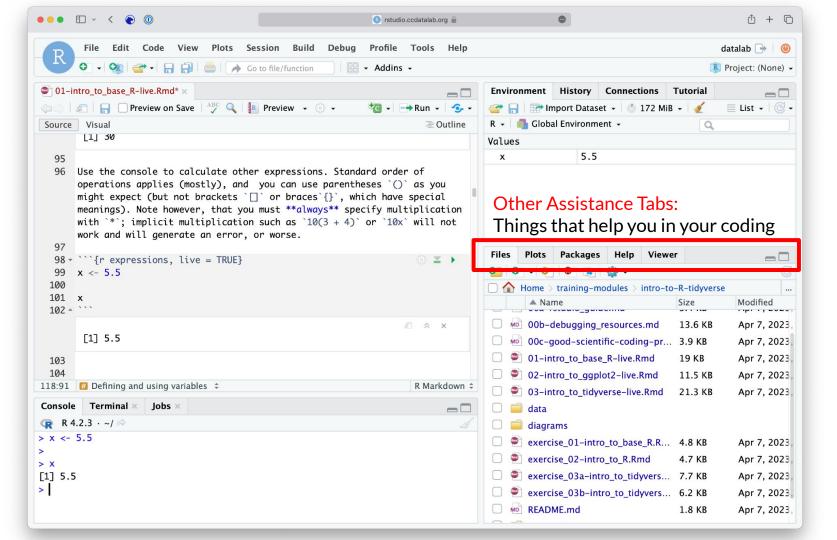

#### **RStudio Sessions**

- On the server, R is running many times at once
  - Each user has their own "Session" running, with its own memory and processes
- We will usually want to start new sessions between notebooks to keep the environment clean

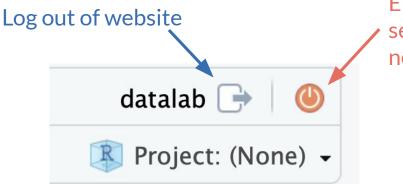

End the current session and start new session